M/N: LW-001K

# 2.4GHz Wireless Keyboard and Mouse Combo

#### **Package Contents**

- 1 x Wireless Keyboard
- 1 x Wireless Mouse
- 1 x 2.4G USB Receiver
- 1 x User Manual
- 1 x Warranty Card

## **Specification of Keyboard**

| Dimensions              | 438.5x129x18.61mm                |
|-------------------------|----------------------------------|
| Operating Range         | < 10 meters                      |
| Power Source            | 2 x AAA Batteries (Not included) |
| Uninterrupted Work Time | 90 days                          |
| Keys Life               | 3 million clicks                 |

#### **Specification of Mouse**

| Dimensions              | 107.5x60x27.5mm                  |  |
|-------------------------|----------------------------------|--|
| Operating Range         | < 10 meters                      |  |
| Power Source            | 2 x AAA Batteries (Not included) |  |
| Uninterrupted Work Time | 160 days                         |  |
| Button Life             | 3 million clicks                 |  |
| DPI                     | 1000-1200-1600                   |  |

# **User Manual**

#### Product overview

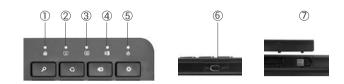

- ② Caps Lock Indicator: The caps lock indicator will be green when caps lock is activated.
- (3) Pairing Indicator: Pairing mode.
- ④ Power Indicator: The power indicator will be green when the keyboard has
- (5) been turned on successfully.

**Power Switch:** Push the switch to the right to turn on and to the left to turn off.

© Storage Slot: Open slot and insert 2 x AAA batteries (not included) . 2.4G USB receiver is storaged in this slot.

## **Keys and Functions**

| ICONS                                                                      | LEGAL FUNCTIONS                                                  | ICONS                    | LEGAL FUNCTIONS             |
|----------------------------------------------------------------------------|------------------------------------------------------------------|--------------------------|-----------------------------|
| L.                                                                         | Turn legal functions on and off                                  | =                        | Single spaced line spacing  |
| Тт                                                                         | Turn small caps on and off                                       | _                        | Double spaced line spacing  |
| Q                                                                          | Start find window                                                | _                        | Double spaced line spacing  |
| Shift + Q                                                                  | Close find window                                                | EM                       | Inserts em dash             |
| ≔                                                                          | Add bullet                                                       | Shift + EM               | Inserts en dash             |
| 1                                                                          | Add footnote                                                     | П                        | Incorts the word plaintiff  |
| Shift + ī                                                                  | Toggle back to text from footnote or<br>to prior cursor position |                          | Inserts the word plaintiff  |
| Ø                                                                          | Turn Track Changes On/Off                                        | Δ                        | Inserts the word defendant  |
| Q                                                                          | Add Comment                                                      | APP                      | Inserts the word appellant  |
| Shift + Q Toggle back to text from comment box or to prior cursor position |                                                                  | RES                      | Inserts the word respondent |
|                                                                            | Shift + Any<br>text key                                          | Capitalize inserted word |                             |

#### **Legal Mouse**

#### Installation

- 1. Open the battery cover(underside ofmouse) and remove the USB Receiver Dongle from the battery bay.
- 2. Install the 2 AAA batteries (supplied) and replace the bay cover.
- 3. Switch the mouse ON (switch top/right on underside of mouse).
- 4. Plug the Receiver Dongle into anavailable USB port on your computer.

#### Troubleshooting

Your mouse is designed to trouble-free wireless mouse operation. If your

mouse has stopped functioning, either the batteries have become depleted or their installation is incorrect. To restore operation, follow these simple steps:

- 1. Turn the mouse OFF (switch top/right on underside of mouse).
- 2. Remove the USB Receiver Dongle from your computer.
- 3. Open the battery cover and confirm that the batteries are charged and installed properly.
- 4. Replace the cover, switch the mouse ON, and reinstall your USB Receiver Dongle.

#### Re-Pairing the Mouse and Receiver

Your Mouse comespre paired with its USB Receiver Dongle. Should re-pairing become necessary, follow these steps:

- 1. Switch the Mouse ON and plug the Receiver Dongle into your computer.
- 2. Within 30 seconds, press and hold the mouse Right Click button and Scroll Wheel simultaneously.

The mouse LED will glowred, indicating successful pairing and your mouse should be operating normally.

# Package Contents: • Wireless Mouse

- Wireless Mouse
- USB Receiver Dongle (storedin mouse battery bay)
- 2AAA Batteries
- User Guide

#### Technical Specifications

- 2.4GHz RF wireless computer mouse
- Wireless range up to 30' (10meters)
- Mouse resolution: 1200dpi
   Windows° XP°, Vista°, 7, 8 & 10 compatible
- Dimensions: 3.93" (L)x2.36" (W)x1.42" (H)
- Dimensions: 5.95 (L)x2.36 (W)x1.42 (H)
- Weight: 2 oz.

#### FCC Statement

This equipment has been tested and found to comply with the limits for a Class B digital device, pursuant to part 15 of the FCC Rules. These limits are designed to provide reasonable protection against harmful interference in a residential installation.

This equipment generates, uses and can radiate radio frequency energy

and, if not installed and used in accordance with the instructions, may cause harmful interference to radio communications. However, there is no guarantee that interference will not occur in a particular installation.

If this equipment does cause harmful interference to radio or television reception, which can

be determined by turning the equipment off and on, the user is encouraged to try to correct the interference by one or more of the following measures:

- Reorient or relocate the receiving antenna
- Increase separation between the equipment and receiver
- Consult the dealer or an experienced radio/TV technician for help

Specifications subject to change.

www.Legalboards.myshopify.com

#### **Pairing Steps**

Step 1. Slide the power switch to right to turn on the keyboard, then plug 2.4G USB receiver into an USB port of the computer.

(Note: If connection failure, press "Esc + Q" together to pair.)

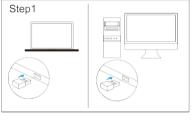

Step 2. Insert 2 x AAA batteries (not included) into the mouse.

(Note: If failure, press the Wheel and Right-button together for 3

#### Power Saving Mode

The keyboard and mouse will enter sleep mode after being idle for 3 seconds. Press any key and simply move the mouse in any direction to wake up.

#### **Power Steps**

If there is no light displayed at all, the battery is completely drained. For this situation, it is time to replace the battery.

## Troubleshooting

If you are unable to connect the device to your tablet, please try the following:

- 1. Make sure the device be switched on.
- 2. Make sure the 2.4G USB receiver be inserted into a USB port of tablet.
- 3. Make sure that there's enough power in the device.
- 4. Make sure the device are within 10m.

Warning: Changes or modifications not expressly approved by the party responsible fow compliance could void the user's authority to operate the equipments.

The device has evaluated to meet general RF exposure requirements. The device can be used in portable exposure conditions without restriction.